# **Controlling Bandwidth in JMeter to simulate different networks**

## How to simulate network bandwidth in JMeter?

JMeter let's you simulate network bandwidth very easily.

#### **Where to define the network bandwidth?**

In jmeter.properties we can read:

{{{#!properties # Define characters per second > 0 to emulate slow connections #httpclient.socket.http.cps=0 #httpclient.socket.https.cps=0 }}}

#### **How to modify network bandwith?**

cps values are calculated with this formula :

•  $cps = (target bandwidth in kbps * 1024) / 8$ 

#### **Some examples:**

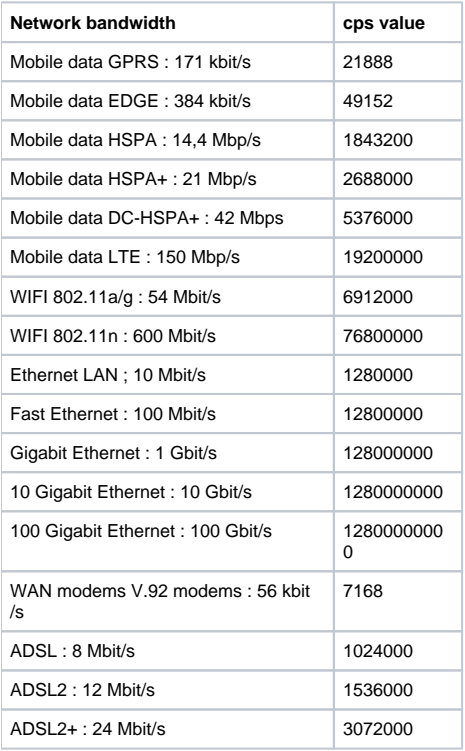

### **Configuration summary:**

- 1. Ensure you use [HttpClient](#) 3.1 or [HttpClient](#) 4 implementations
- 2. Configure bandwidth by defining the 2 properties above in <jmeter home>/bin/user.properties

#### **Author:**

Antonio Gomes Rodrigues